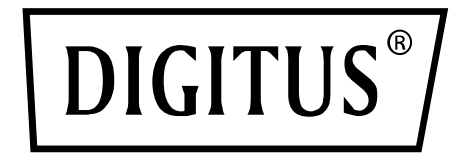

# **Przełącznik KVM, 2 x 1 HDMI, wyjście HDMI, USB, 4K x 2K przy 60 Hz**

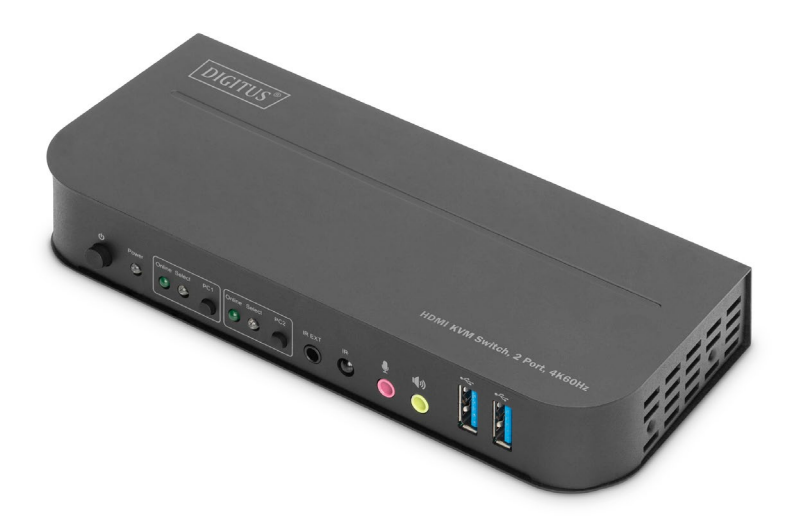

**Skrócona instrukcja instalacji** DS-12874

## **Spis treści**

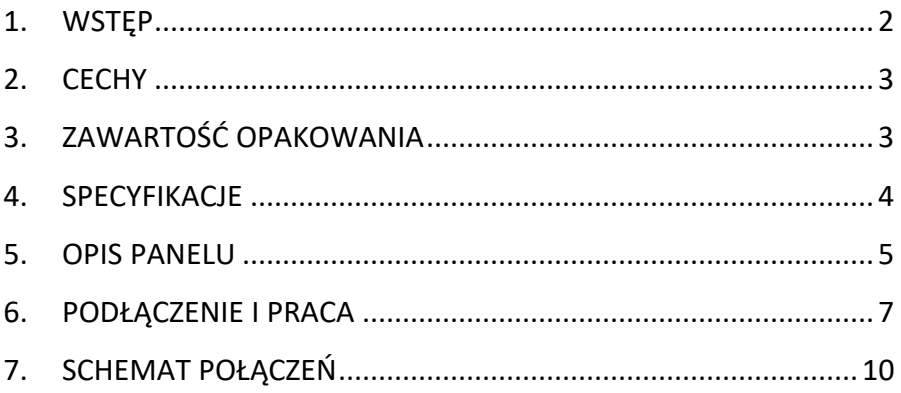

### <span id="page-1-0"></span>**1. WSTĘP**

2-portowy przełącznik KVM DIGITUS® to przełącznik KVM HDMI o wysokiej wydajności. Pozwala przesyłać sygnał wideo wysokiej rozdzielczości (w wielu rozdzielczościach do 4Kx2K przy 60 Hz) oraz audio z dowolnego źródła do urządzeń wyświetlających. Ten przełącznik HDMI KVM dysponuje nie tylko funkcją przełączania jednym przyciskiem, ale także trybem inteligentnym oraz funkcją podłączania podczas pracy (hot plugging).

# <span id="page-2-0"></span>**2. CECHY**

- Można używać jednego monitora, myszy i klawiatury do obsługi dwóch komputerów.
- Przyłącza USB klawiatury i myszy
- Złącza audio do mikrofonu/głośnika
- Zintegrowany koncentrator USB z 2 portami USB 3.0 do podłączenia dodatkowych urządzeń peryferyjnych
- Przełączanie między komputerami PC za pomocą przełącznika KVM, pilota zdalnego sterowania lub klawisza skrótu na klawiaturze
- Zewnętrzny odbiornik sygnału zdalnego sterowania w zakresie dostawy
- Obsługa: HDMI 2.0 / HDCP 2.2 / HDR / FreeSync / 3D /
- Kontrolki LED z przodu wskazujące status i funkcje
- Możliwy montaż na ścianie
- Plug and Play instalacja sterownika nie jest konieczna
- Obsługa funkcji zdalnego sterowania na podczerwień
- Obsługa Windows /Linux/Apple Mac OS

# <span id="page-2-1"></span>**3. ZAWARTOŚĆ OPAKOWANIA**

- 1x przełącznik KVM, 2 porty, 4K 60Hz, 2x wejście HDMI, 1x wyjście HDMI
- 1x zasilacz sieciowy do przełącznika KVM
- 2x kabel połączeniowy USB 3.0 (USB B do USB A)
- 2x kabel HDMI
- 1x pilot zdalnego sterowania na podczerwień
- 1x odbiornik podczerwieni z kablem przyłączeniowym
- 2x uchwyt montażowy do mocowania na stole/ścianie
- 1x podręcznik użytkownika

### <span id="page-3-0"></span>**4. SPECYFIKACJE Połączenia**

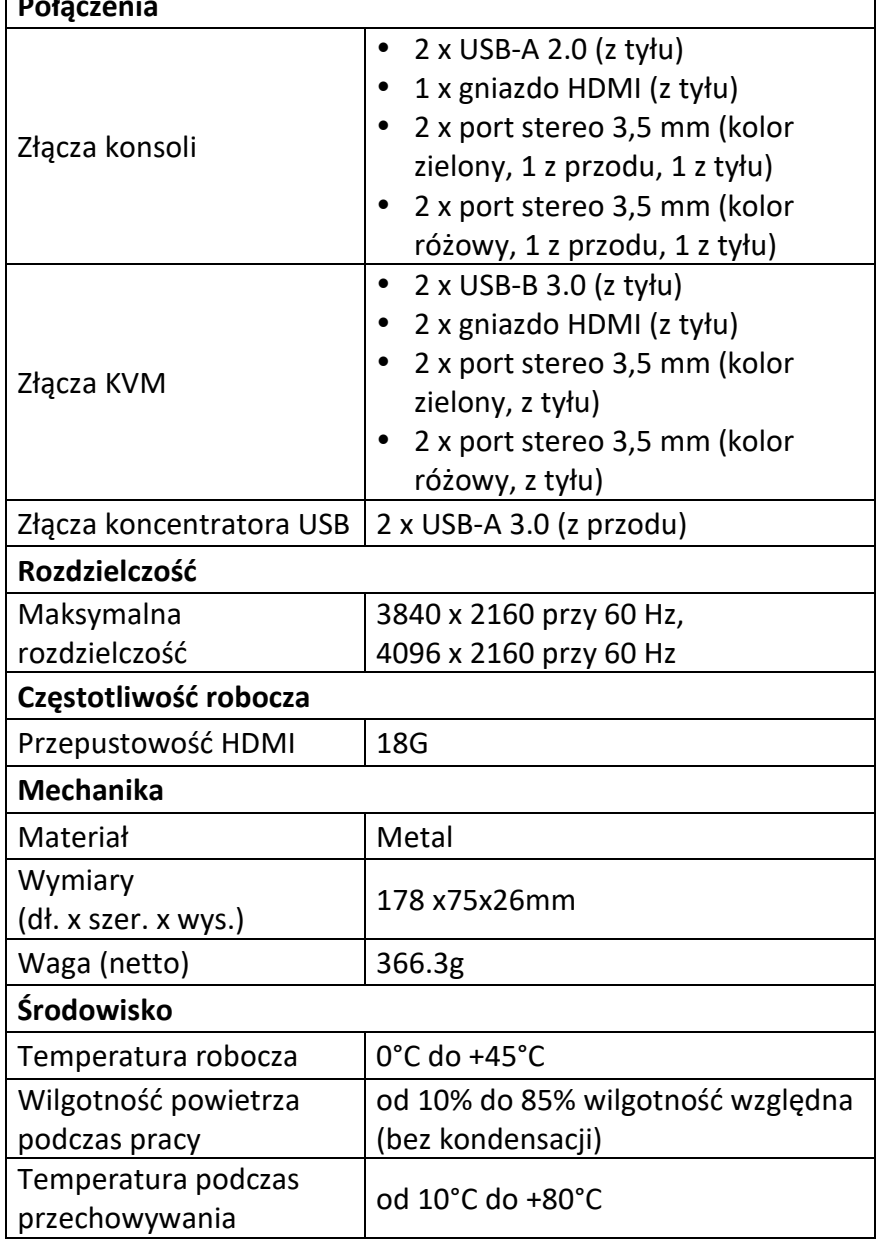

٦

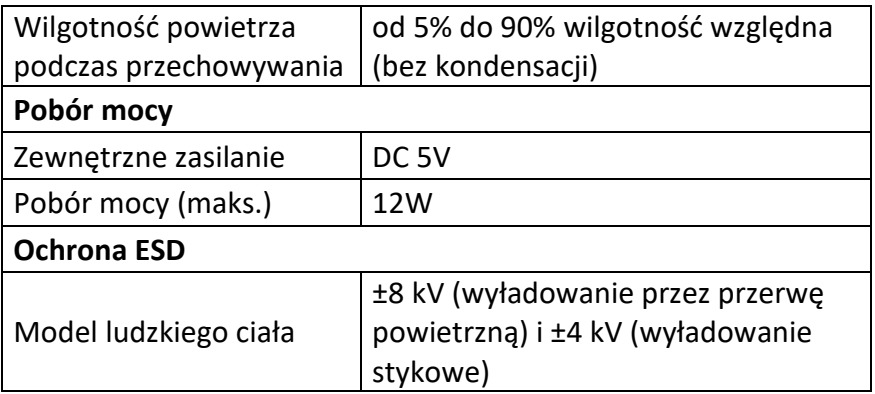

### <span id="page-4-0"></span>**5. OPIS PANELU**

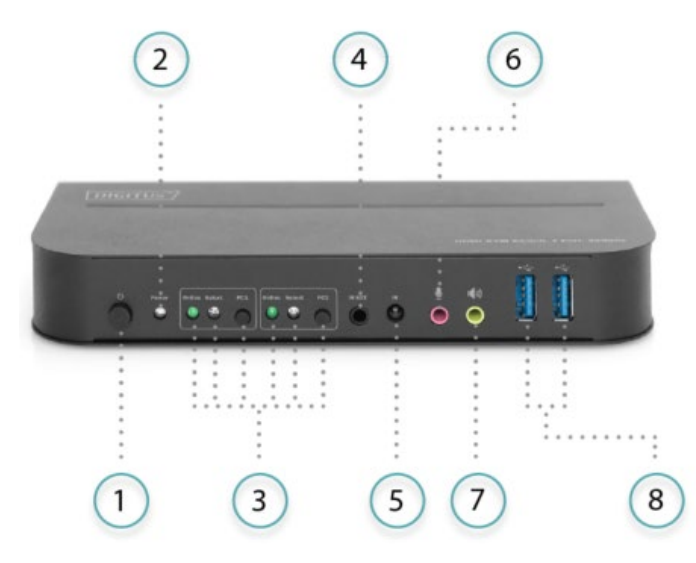

### **Przód**

- 1) Włącznik/wyłącznik: Naciśnij, aby włączyć/wyłączyć urządzenie.
- 2) Kontrolka statusu mocy: Kontrolka LED zaświeci się po dostarczeniu zasilania prądem stałym (DC) o napięciu 5 V i włączeniu urządzenia.
- 3) Wybór sygnału wejściowego: Po wybraniu PC1/PC2 zaświeci się odpowiednia kontrolka LED "Select", wskazując wybrane

wejście (kontrolki LED "Select" będą migać w zapętleniu w trybie automatycznego przełączania). Kontrolka LED "Online" zaświeca się przy podłączeniu do odpowiedniego portu USB-B.

- 4) IR EXT: Należy podłączyć extender sygnału podczerwieni (IR) do tego portu, aby odbierać sygnał IR
- 5) IR: Do odbioru sygnału podczerwieni (IR) z pilota.
- 6)  $\Phi$  : Port wejściowy 3,5 mm do mikrofonu.
- 7) **(a)**: Port wyjściowy 3,5 mm stereo.
- 8)  $\leftrightarrow$ : Porty USB 3.0, używane głównie do podłączenia drukarki, skanera, dysku zewnętrznego itp.

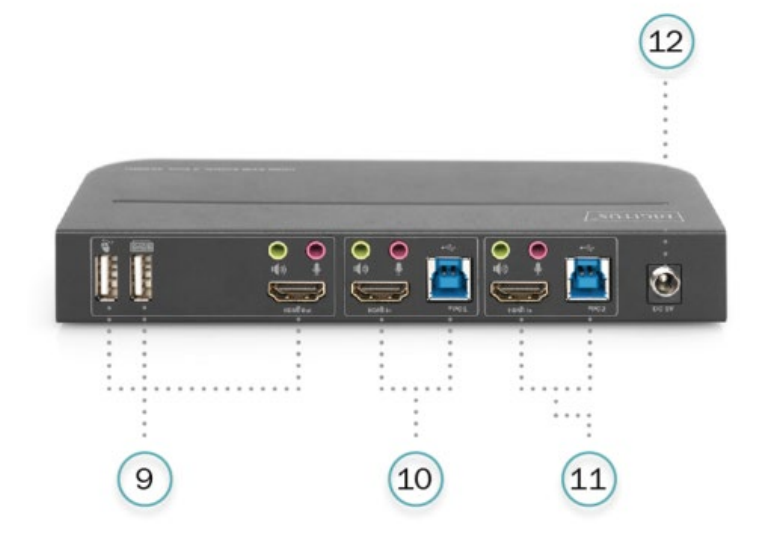

### **Tył urządzenia**

9) Złącza wyjściowe:

Podłaczenie  $\sum_{n=1}^{\infty}$ myszki lub klawiatury.

Podłączenie **e klawiatury lub myszki.** 

Podłaczenie Wwzmacniacza.

Podłaczenie *mikrofonu*.

Podłączenie wyświetlacza HDMI przez wyjście "HDMI OUT".

- 10) Złącza wejściowe PC1: Podłączyć odpowiednio do portów HDMI, USB, MIC i stereo komputera PC1.
- 11) Złącza wejściowe PC2: Podłączyć odpowiednio do portów HDMI, USB, MIC i stereo komputera PC2.
- 12) DC 5 V: Podłączyć do urządzenia zasilacz na prąd stały (DC) o napięciu 5 V.

# <span id="page-6-0"></span>**6. PODŁĄCZENIE I PRACA**

### **Praca:**

- 1) Należy podłączyć komputery za pomocą kabli USB do portów USB-B urządzenia. Połączyć porty mikrofonowy (MIC) i dźwięku stereo komputera PC z portami (nad wejściem "HDMI IN") urządzenia za pomocą kabli audio 3,5 mm. Podłączyć komputery za pomocą kabli HDMI do portów wejściowych "HDMI IN" urządzenia.
- 2) Należy podłączyć klawiaturę i myszkę do portów USB-A z tyłu urządzenia. Podłączyć mikrofon i wzmacniacz do złączy mikrofonowego i dźwięku stereo urządzenia (na przednim panelu / nad wyiściem "HDMI OUT") za pomoca kabli audio 3,5 mm. Podłączyć wyświetlacz do wyjścia "HDMI OUT" urządzenia za pomocą przewodu HDMI o długości maksymalnie 2 m.
- 3) Należy dostarczyć do urządzenia zasilanie prądem stałym (DC) o napięciu 5 V i nacisnąć przycisk zasilania, po czym zaświeci się kontrolka "Power" (zasilanie). Porty USB-B są podłączone normalnie, a kontrolki "Online" świecą się. Wskaźnik "Select" świeci się, wskazując aktualnie wybrany komputer.
- 4) Naciskając przyciski na panelu przednim można wybrać wejście, po czym zaświeci się odpowiednia kontrolka "Select". Po dokonaniu wyboru na wyświetlaczu pojawi się odpowiedni obraz, a wybranym komputerem będzie można sterować za pomocą klawiatury i myszki.

### 5) Pilot funkcjonuje tak samo jak przyciski sterowania ręcznego.

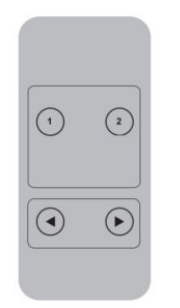

1, 2: Do wyboru wejścia. 1 określa PC1 i 2 określa PC2.

 $\bigodot$ ,  $\bigodot$ : Do przełączania pętli. Zamówienie: PC1→PC2→PC1→....

6) Aby korzystać z funkcji zewnętrznych, należy podłączyć drukarkę / skaner / zewnętrzny dysk do portów USB-A z przodu urządzenia.

#### **Specjalna metoda funkcjonowania:**

- 1) Funkcja przeniesienia kursora myszki: Należy umieścić kursor myszki po skrajnej prawej stronie ekranu i przesuwać myszką w prawo przez 2 sekundy, po czym urządzenie automatycznie przełączy się na następny port. Kolejność przełączania to: PC1→PC2→PC1→....;
- 2) Funkcja przełączania wykrywania USB-B:
	- Jeśli urządzenie wykryje, że do portu USB-B urządzenia podłączony jest komputer, natychmiast przełączy się na ten komputer i zaświecą się odpowiednie wskaźniki "Online" i "Select". (Na przykład: Jeśli komputer PC1 jest już podłączony, komputer PC2 zostanie podłączony do urządzenia przez port USB-B, po czym urządzenie natychmiast przełączy się na komputer PC2.
	- Jeśli aktualnie wybrany komputer zostanie wyłączony lub kabel USB zostanie odłączony, urządzenie automatycznie przełączy się na następny komputer z włączonym zasilaniem i podłączonym portem USB.

3) Funkcja klawisza skrótu (nie działa na klawiaturze funkcyjnej i tylko 2 porty USB-A na tylnym panelu umożliwiają dostęp do tej funkcji).

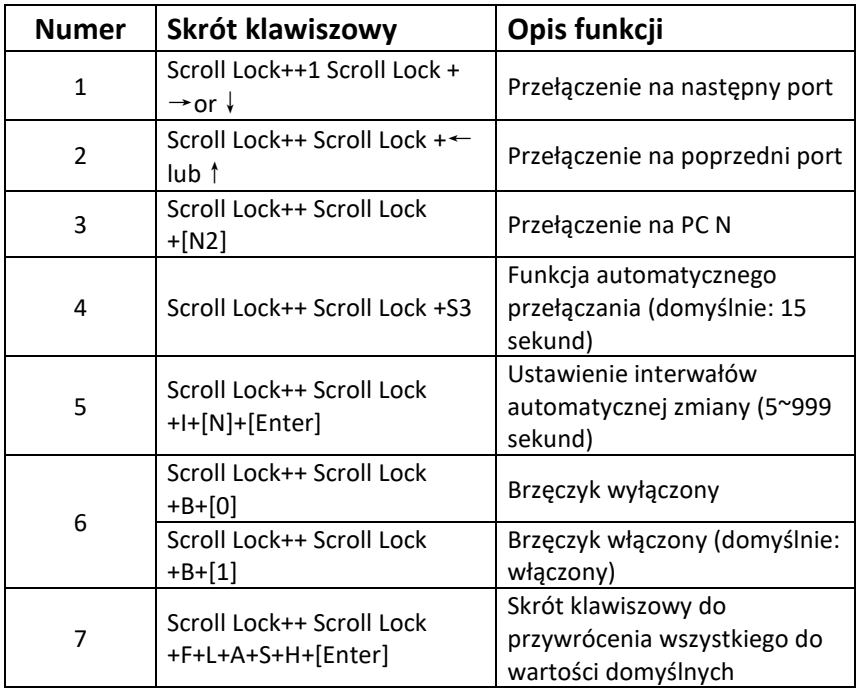

#### **Dodatkowa informacja:**

- W skrótach klawiszowych nie jest rozróżniana duża/mała litera.
- Podczas przełączania między PC1 i PC2 rozlega się dźwięk brzęczyka.
- <sup>1</sup> ..++" oznacza dwukrotne naciśnięcie w krótkim odstępie czasu. Na przykład: "Scroll Lock ++ Scroll Lock + 1" – oznacza to dwukrotne szybkie naciśniecie klawisza "Scroll Lock", a nastepnie klawisza "1". Czas rozpoznawania poszczególnych skrótów klawiszowych – 5 sekund. Jeśli np. klawisz "Scroll Lock" zostanie naciśnięty po raz

pierwszy, a następnie po ponad 5 sekundach klawisz "Scroll Lock" zostanie ponownie naciśnięty, unieważni to skrót klawiszowy.

- <sup>2</sup> "N" wskazuje tutaj numer komputera. Jeśli na przykład użytkownik chce przełączyć na PC2, skrótem klawiszowym będzie "Scroll Lock  $++$  Scroll Lock  $+2$ ".
- **<sup>3</sup>** Jeśli ta funkcja zostanie włączona, HDMI, MIC i port głośnika przejdą w tryb automatycznego przełączania bez USB. Należy nacisnąć dowolny klawisz (oprócz spacji), aby wyjść z portu przed automatycznym przełączeniem, nacisnąć spację, aby pozostać na aktualnie przełączanym porcie. Podczas automatycznego przełączania jednocześnie miga kontrolka LED "Select".
- **<sup>4</sup>** "N" wskazuje wartość interwałów przełączania, która może wynosić od 5 (sekund) do 999 (sekund).
- <sup>5</sup> "1" oznacza stan włączony, "0" oznacza stan wyłączony.
- **<sup>6</sup>** Ten tryb pracy dotyczy tylko funkcji klawiszy skrótu 4 i 6.

## <span id="page-9-0"></span>**7. SCHEMAT POŁĄCZEŃ**

**Przód**

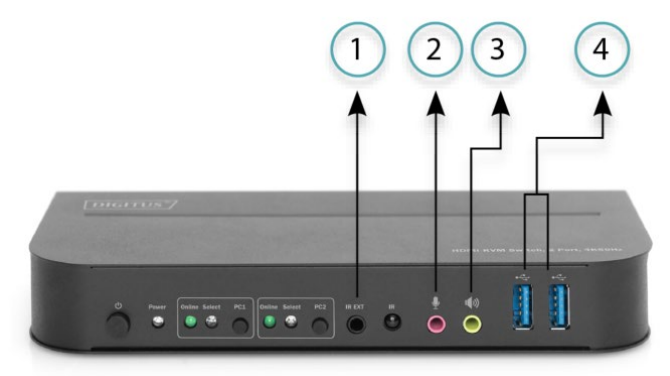

- ①. Przedłużenie sygnału podczerwienie (IR) ②. Mic (mikrofon)
- ③. Wzmacniacz
- ④. Urządzenia USB
- 10

### **Tył urządzenia**

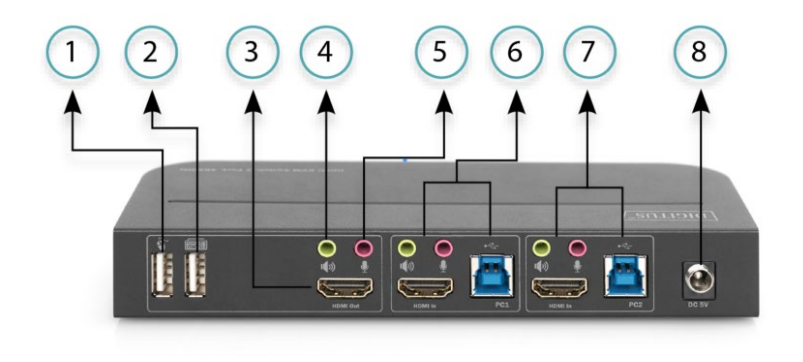

- ①. Myszka
- ②. Klawiatura
- ③. Wyświetlacz HDMI
- ④. Wzmacniacz
- ⑤. Mikrofon
- ⑥. PC 1
- ⑦. PC 2
- ⑧. Zasilanie

Niniejszym Assmann Electronic GmbH oświadcza, że deklaracja zgodności jest dostarczana z przesyłką. Jeżeli w przesyłce nie ma deklaracji zgodności, można się o nią zwrócić na niżej wymieniony adres producenta.

#### **www.ass[mann.com](http://www.assmann.com/)**

Assmann Electronic GmbH Auf dem Schüffel 3 58513 Lüdenscheid Niemcy

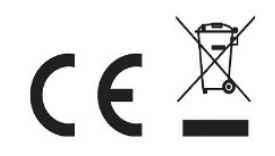